# **Page HTML responsive simple**

Cette page HTML (page.html), associée à la feuille de style CSS (design.css), crée une structure simple de page web avec un en-tête, une barre de navigation et un contenu principal.

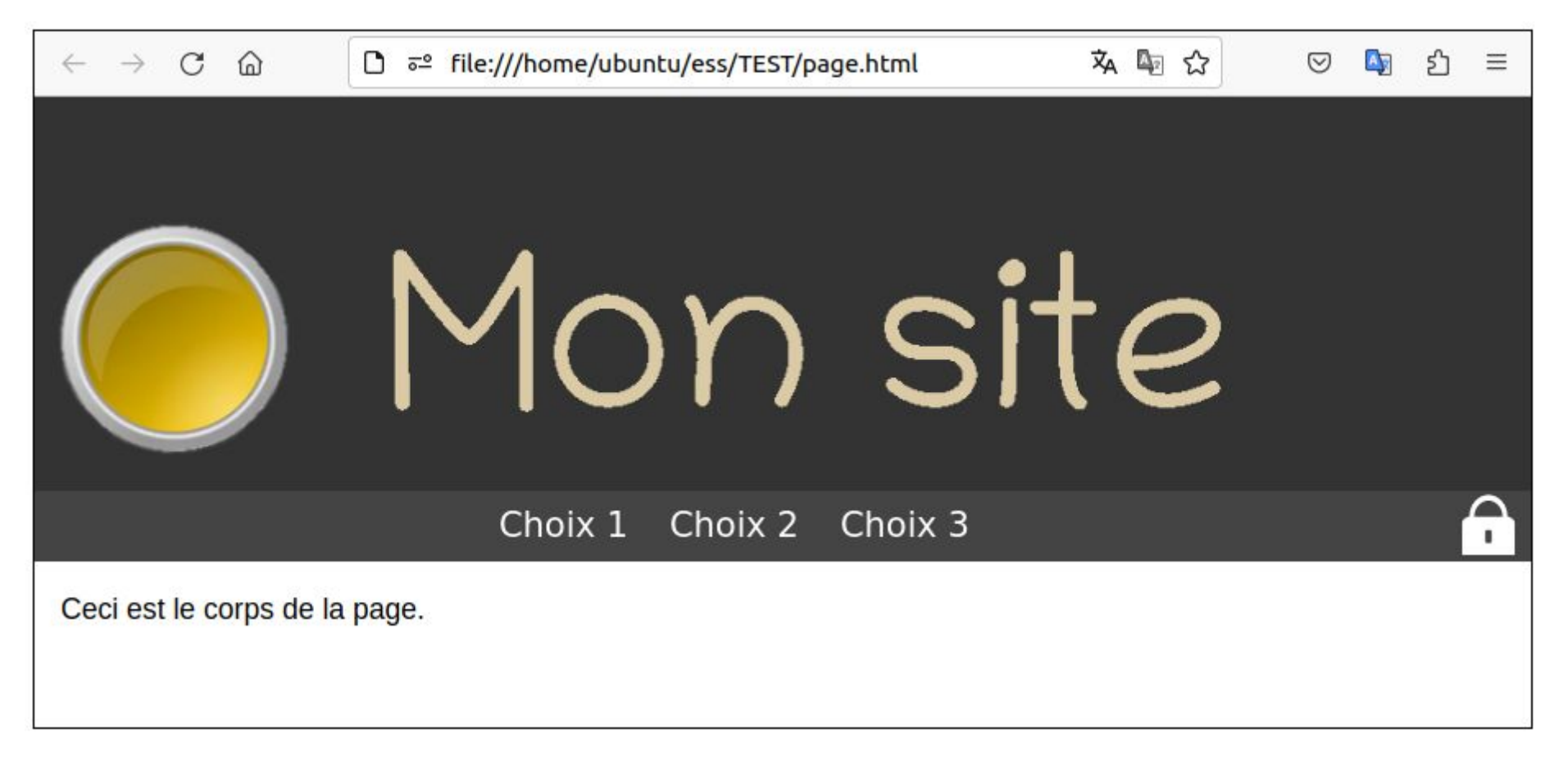

Nous avons un logo de décoration (image logo.png), une barre de menu avec quatre image cliquables : choix1.png, choix2.png, choix3.png et seconnecter.png pour se connecter à un espace membre.

## **page.html**

```
<!DOCTYPE html>
<html lang="en">
<head>
<meta charset="UTF-8">
<meta name="viewport" content="width=device-width, initial-scale=1.0">
<link rel="stylesheet" href="design.css">
</head>
<body>
<header>
<img class="img-responsive" src="logo.png" alt="Logo">
</header>
<nav><a href="#choix1"><img class="img-responsive" src="choix1.png" alt="choix1"></a>
<a href="#choix2"><img class="img-responsive" src="choix2.png" alt="choix2"></a>
<a href="#choix3"><img class="img-responsive" src="choix3.png" alt="choix3"></a>
<div class="right">
<a href="#seconnecter"><img class="img-responsive" src="seconnecter.png" alt="Se 
connecter"></a>
\langlediv>
```
 $<$ /nav $>$ <main> <p>Ceci est le corps de la page.</p> </main> </body> </html>

#### **design.css**

```
body {
font-family: Arial, sans-serif;
margin: 0;
padding: 0;
}
.img-responsive {
max-width: 100%;
}
p {
font-size: 1.1em;
margin: 0 0 1.0em;
line-height: 1.5;
}
header {
background-color: #333;
```

```
overflow: hidden;
text-align: center;
}
nav {
background-color: #444;
overflow: hidden;
text-align: center;
height: auto; /* Ajustez la hauteur en fonction du contenu */
}
nav a:hover {
background-color: #dacaa6;
color: #ff0000;
}
nav .right {
float: right;
}
nav a {
display: inline-block;
height: auto; /* Définir la hauteur sur auto */
padding-top: 2px; /* Ajustez la valeur selon vos besoins */
}
nav img {
height: 100%; /* Assurez-vous que toutes les images ont la même hauteur */
width: auto;
}
```

```
nav .right a {
display: block;
height: auto; /* Définir la hauteur sur auto */
}
nav .right img {
height: 100%; /* Assurez-vous que toutes les images ont la même hauteur */
width: auto;
}
main {
padding: 16px;
}
```
Voici une explication détaillée du code :

### **page.html:**

- <!DOCTYPE html> : Déclaration du type de document HTML.
- <html lang="en"> : Balise d'ouverture pour l'élément HTML, avec une indication de la langue (anglais) pour l'attribut "lang".
- <head> : Contient des métadonnées sur la page, comme l'encodage de caractères, la feuille de style, etc.
	- <meta charset="UTF-8"> : Définit l'encodage des caractères de la page en UTF-8.
- $\cdot$  <meta name="viewport" content="width=device-width, initial-scale=1.0"> : Configure la vue initiale et l'échelle sur les appareils mobiles.
- <link rel="stylesheet" href="design.css"> : Lie la feuille de style externe "design.css" à la page HTML.
- $\cdot$  <br/>body> : Contient le contenu principal de la page.
	- <header> : La section d'en-tête de la page.
		- $\cdot$  <img class="img-responsive" src="logo.png" alt="Logo"> : Affiche une image avec la classe "img-responsive" et un attribut alt pour la description.
	- <nav> : La barre de navigation.
		- Une série d'éléments <a> avec des images à l'intérieur, chaque lien pointant vers une ancre (par exemple, #choix1, #choix2, etc.).
		- Un conteneur avec la classe "right" contenant un lien avec une image pour la connexion.
	- <main> : La section principale du contenu de la page.
		- $\cdot$  <p> : Un paragraphe de texte.
- $\cdot$  </body> : Balise de fermeture pour le corps de la page.
- </html> : Balise de fermeture pour l'élément HTML.

#### **design.css:**

- Les règles CSS définissent le style de la page.
	- Le style du corps (police, marges, etc.).
- La classe "img-responsive" qui assure que les images ne dépassent pas la largeur de leur conteneur.
- Le style des paragraphes avec une taille de police, une marge inférieure, et un espacement de ligne.
- Le style de l'en-tête avec une couleur de fond, pas de débordement, et un alignement central.
- Le style de la barre de navigation avec une couleur de fond, pas de débordement, et un alignement central.
- Le style des liens dans la barre de navigation change lorsqu'ils sont survolés.
- Le style du contenu principal avec un remplissage de 16 pixels.

En résumé, cette structure HTML crée une page web simple avec une barre de navigation, un en-tête, un contenu principal, et un style CSS pour rendre la mise en page plus attrayante